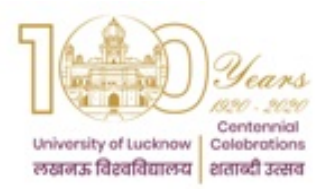

# UNIVERSITY OF LUCKNOW LUCKNOW UNIVERSITY DATA RESOURCE CENTRE

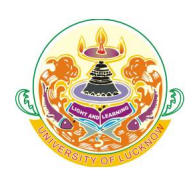

Guidelines for Student Login

The students admitted to the University of Lucknow Campus in the session 2017 – 18 onwards have to register in the portal of the University Data Resource Centre and complete their information. For students admitted in session 2021 – 22 user name will be the thirteen digit roll number 211001XXXXXXX.

Students have to register either on the University of Lucknow website or on the University of Lucknow mobile app which can be downloaded from Play Store or App Store.

## Creating profile on Website

Click on the Campus Student Login link under UDRC login menu on the home page of the University of Lucknow website.

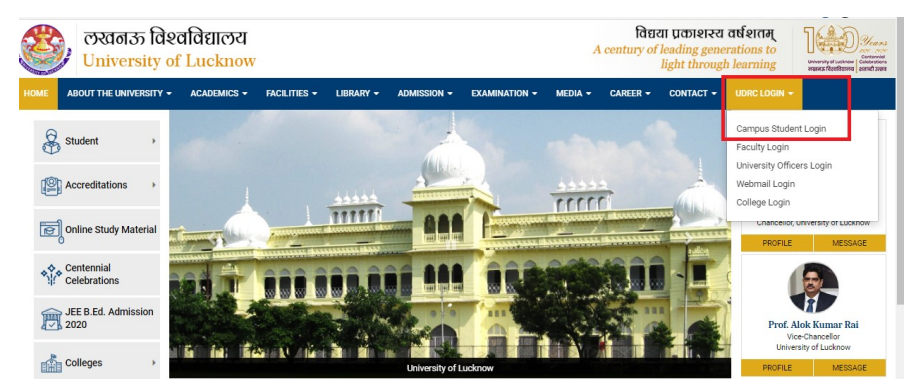

## Creating profile on Mobile App

Click the link for UDRC and select Campus Student Login

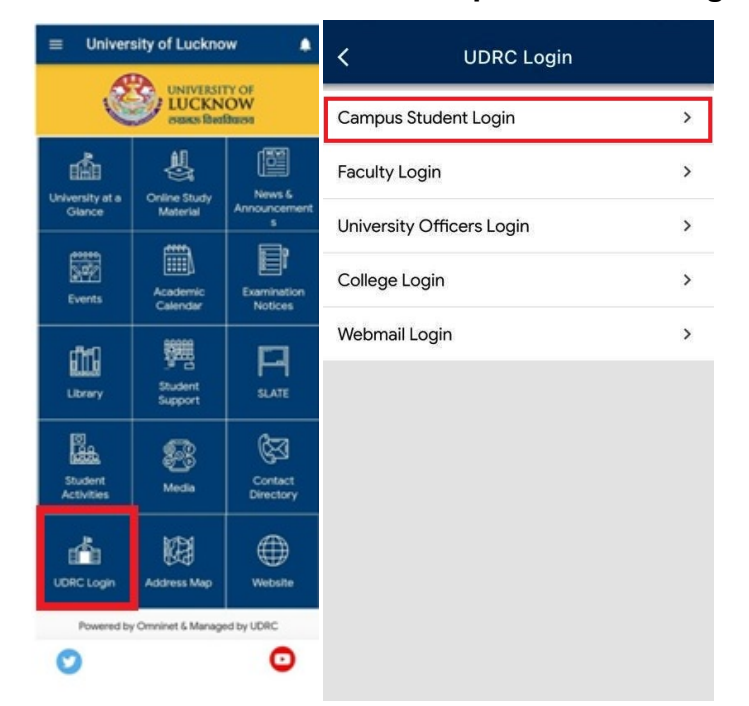

All students are advised to download the University of Lucknow app from Play Store or App Store Technical Helpline: 0522-4150500 (From10:00 AM to 5:00 PM on working days only)

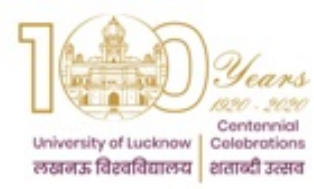

## UNIVERSITY OF LUCKNOW LUCKNOW UNIVERSITY DATA RESOURCE CENTRE

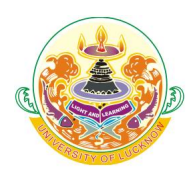

Guidelines for Student Login

The steps involved are as follows

## Step 1 Registration:

- Students have to register using their University roll number issued at the time of admission. For students admitted in session 2021 - 22 the number will be 211001XXXXXXX. A verification code would be sent to the mobile number entered by them at the time of form filling.
	- $\circ$  In case the mobile number of the student is changed they can submit an application along with a copy of their ID card or copy of their allotment letter to get it updated
		- UG students have to submit application in the office of the respective Dean of Faculties
		- **PG** students have to submit application in the office of the respective Head of the Department/Director of Institutes.

## Step 2 Password Creation

• Students have to create their own password by entering the verification code. The password should contain minimum 8 characters with at least one capital, one small and one number.

## Step 3 Data Verification and editing

On first login, Check the data displayed on your profile carefully.

- Some fields are non-editable (cannot be edited by you). While for editable fields, a text box has been provided that can be updated if required.
- All the fields which are marked '\*' are mandatory and cannot be left blank.
- Check the data carefully before submitting it.
- After authentication this data will be further used for other activities.
- You will be allowed to edit your data once only.
- Once the data has been submitted, any further changes cannot be made in it.
- The edited data fields will be subjected to approval from University authorities.

## Step 4 Instruction for Students if they have edited the data

- Students studying in the Old Campus of the University
	- o Take a printout of the changed Student data and submit the documents to Data Resource Centre (Computer Centre) of University of Lucknow.

All students are advised to download the University of Lucknow app from Play Store or App Store

#### Technical Helpline: 0522-4150500 (From10:00 AM to 5:00 PM on working days only)

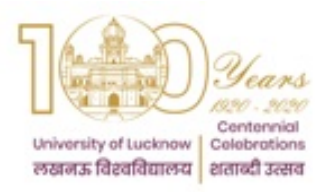

# UNIVERSITY OF LUCKNOW LUCKNOW UNIVERSITY DATA RESOURCE CENTRE

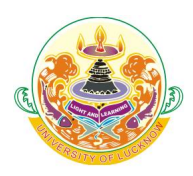

Guidelines for Student Login

- Students studying in the New Campus of the University
	- o Take a printout of the changed Student data and submit the documents to Dr. Vineet Saxena in the Institute of Management Sciences, University of Lucknow.
- You have to submit necessary documentary proof for all the changes you have requested in the profile.
- The changes requested by you in the Profile are subject to verification by the University against the documentary proof.
- Once the changes have been verified by the University Data Resource Centre it will be visible in your Profile.
- For any other data that was not editable please submit an application to the In Charge University Data Resource Centre (Compute Centre) of University of Lucknow along with documentary proof of change.

## Mobile Number Updating

In case the mobile number of the students has changed this can be done by the authorities who allow the fee submission. Students have to contact the following

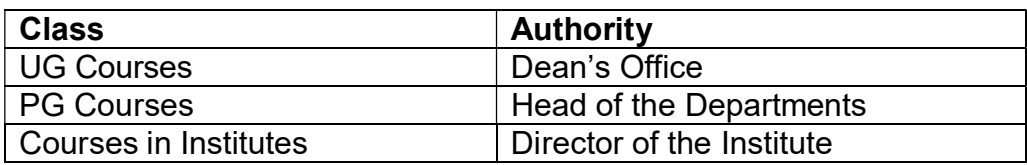

#### **Assistance**

- In case of any problem students can contact the personnel of the Computer Centre, University of Lucknow (Old Campus).
- Students of the New Campus can contact Dr. Vineet Saxena in the Institute of Management Sciences, University of Lucknow (New Campus).
- (From 11:00 AM to 4:00 PM on working days only)

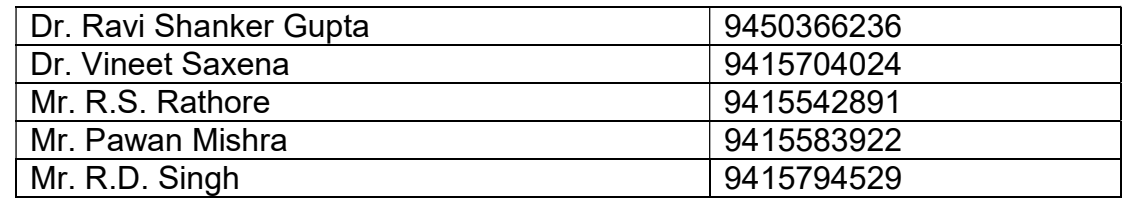

Prof. Anil Mishra **Director** University Data Resource Centre

All students are advised to download the University of Lucknow app from Play Store or App Store